# Setting Up Network Nodes

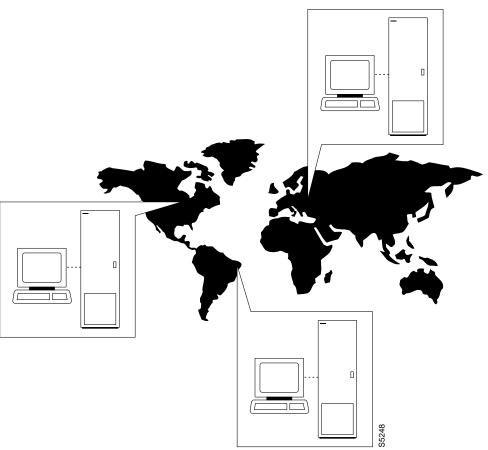

This chapter describes the commands for setting up an IPX, IGX, or BPX node. You must set up each node before you build the network. Sections with task descriptions and command summaries appear before the full command descriptions. The task descriptions tell you how to:

- Configure a node name and time zone
- Add and remove a network node
- Add and remove and interface shelf in a tiered network
- View a node's configuration
- Specify Y-cable redundancy for cards in the node
- Start a window session to an external device or specify an interface to an attached terminal

# Naming a Node

Before a node can be added to the network, a unique node name must be assigned. All nodes initially have the default name **NODENAME**. The node name consists of 1 to 8 printable characters (beginning with a letter), and cannot contain spaces. If you are naming the node after a city or place that contains more than eight characters, you will have to abbreviate the name for use as a node name. The name must be unique across the network. To assign the node the name of **alpha**, enter:

cnfname alpha

To change a node name, do the following:

- Sign on to (or establish a virtual terminal connection with) the node whose name you want to change.
- **Step 2** Change the name of the node using the cnfname command:

The name of the node you are connected to changes to the new name. This new name is distributed automatically to other nodes in the network.

# Configuring the Time Zone

Each node must be set to a time zone. To set the time zone for the node to Greenwich Mean Time, enter:

cnftmzn GMT

# Removing a Trunk From the Network

Since Rel. 7.0 Packet Lines are referred to as **Trunks**. Use the letters "trk" in all commands referring to packet lines. To remove a trunk from the network, do the following.

- **Step 1** Sign on to (or establish a virtual terminal connection with) the node.
- **Step 2** Delete all packet (trunk) lines attached to the node using the **deltrk** command. For example, to delete line 5, enter: deltrk 5

# Adding an Interface Shelf

An interface shelf is a non-routing device that drives ATM cells to and from a BPX routing hub in a tiered network. An interface shelf is either an IPX configured as an interface shelf (IPX/AF) or an MGX 8220 shelf. For an IPX or IGX to serve as an interface shelf, Cisco personnel must first configure it for that purpose. Furthermore, the shelves must be configured to use STI cell headers and BPX Addressing Mode (BAM). An MGX 8220 must have been brought up in the network before you can add it to the tiered network (for instructions, see the MGX 8220 reference documentation.) To add a feeder shelf, use addshelf. To delete a feeder shelf, use delshelf. To view conditions on a feeder trunk, use **dspnode**. Note that **addshelf** and **addtrk** are mutually exclusive commands.

# **Specifying Card Redundancy**

Redundancy is established by installing two identical front and back card sets, connecting them with a Y-cable for each paired port, then specifying redundancy with the addyred command. The commands for setting up and displaying card redundancy are addyred, delyred, dspyred, and prtyred. Redundancy applies to the entire card and is not port or line-specific.

During normal operation, the primary set is "active" and carrying traffic, while the secondary set is in "standby." The primary set determines the configuration of the pair, so the secondary and primary card sets have the same configuration. If the primary is reset or otherwise becomes inactive, the secondary card set becomes active.

IGX card sets may consist of the following:

- HDM front card and SDI back card
- LDM front card and LDI back card
- FRM front card and an FRI back card
- UFM front card and a UFI back card
- FTM front card and an FTI back card
- CVM front card and a BC-T1 or BC-E1 back card
- NTM front card and a BC-E1 or BC-T1 back card
- BTM front card and a AIT-T3 or AIT-E3 back card
- ALM and a BC-UAI back card

IPX card sets may consist of the following:

- SDP front card and SDI back card
- LDP front card and LDI back card
- FRP front card and an FRI back card
- FTC front card and an FTI back card
- CDP front card and a BC-T1 or BC-E1 back card
- NTC front card and a BC-E1 or BC-T1 back card
- AIT front card and a BC-T3 or BC-T3 back card

BPX card sets may consist of the following:

- BCC front card
- BNI front card and T3, E3, or OC3 back card
- ASI front card and T3, E3, or OC3/STM-1 back card

The following applies to redundant card sets:

- The primary and secondary card sets must be identical.
- Secondary card sets must not be already active.
- Neither the primary nor secondary card set may already be part of a redundant card set pair.
- If an active card fails, is downed, or removed, data automatically goes through the secondary set.
- All service cards on the IPX, IGX, and BPX support Y-cable redundancy. (The trunk cards also support trunk redundancy. See Chapter 5 "Setting Up Trunks" for a description)

The following illustrates a typical Y-cable connection of primary and secondary card sets.

Figure 4-1

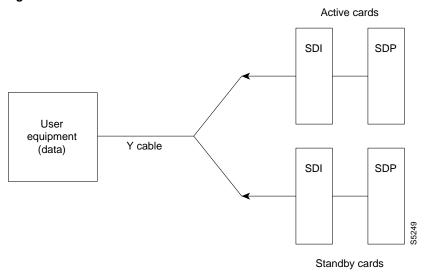

As depicted in the illustration above, the single end of a Y-cable goes to the user equipment. One of the two connectors at the split end goes to the primary back card, and the other connector goes to the secondary back card.

Switching to the standby card occurs only if the secondary card set is in a Standby or a Standby-T state (not if it is Failed). See the **dspcds** definition for information on these states.

Note Terminating connections is possible at a primary slot only and not at a secondary slot. See the addcon description.

On multi-port card sets, each primary port is connected by a Y-cable to a secondary (redundant) port. Port 1 of the primary card set must be paired to port 1 of the secondary card set, and so on. The following illustrates the cabling for a multi-port card set.

Figure 4-2

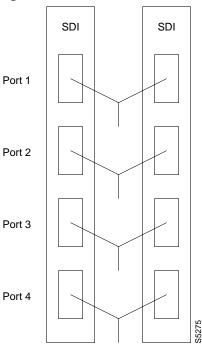

If the secondary card set becomes active, the primary card set becomes the backup. For the primary card set to serve as a backup, it must be a complete set and not have failed status. These requirements apply to single and multi-port cards.

The addyred command is applicable even if the primary and secondary slots are empty. If cards are in place in the primary and secondary slots, the system checks for card compatibility. Two types of incompatibility can occur: back card and jumper or cable. (On SDI, FRI, and FTI cards, jumpers determine whether a port is configured as DCE or DTE. On LDI cards, either a DCE or DTE adapter cable connects to the LDI port, as applicable).

If incompatibilities exist, the message "Y-Cable Conflict" appears on screen. Specific conflicts are listed in reverse video in the Y-Cable Redundancy screen. See the dspyred description for details. V.35 redundancy requires special redundant jumpers on the SDI or FRI cards that are Y-cabled together. Always use the applicable Y-Cable Redundancy kit for a card.

# **Controlling External Devices**

If your system is configured to control an external device, such as a multiplexer, you can establish a window session to it from the control terminal. While in a window session, any characters you type at the control terminal go to the external device for processing. Any characters generated by the external device appear on the control terminal screen.

The Window to External Device (window) command establishes a window session. You can use this command only if the external device connects to the local node. You can, however, enter the window command during a virtual terminal session so that you have a window session with any external device in the network. To start a window session, use the Virtual Terminal (vt) command to access the node cabled to the device, then invoke the **window** command. Before starting a window session, you must have configured the port and the port function with **cnfterm** and **cnftermfunc**. In addition, you must know whether the external window device is cabled to a node's Control Terminal (RS-232) port or Aux Port (RS-232) port. The format for the **window** command is:

window [a | c]

Enter an  $\bf a$  if the external device is attached to the node's Aux Port or  $\bf c$  if the device is attached to the node's Control Terminal port. The default for this parameter is Aux Port. To establish a window session with an external device attached to a node's Control Terminal port, enter:

#### window c

The system responds by redrawing the terminal screen. You can now enter commands and send data to the external device as if you were locally connected to its Control Terminal port. While in the window session, only commands used to control the external device are recognized. IPX/IGX/BPX commands are not recognized. You might notice a slight transfer delay in transmission, due to the IPX/IGX/BPX bundling of characters before transmitting them. Transfers are delayed until the transfer buffer is filled, or until the keyboard has been inactive for over 50 milliseconds.

To end a window session, enter an escape sequence. Escape sequences are one-to-eight characters in length and are configured with the Configure Terminal Port Function (cnftermfunc) command. For example, if you have specified "signoff" as the escape sequence in the Configure Terminal Port Function, enter the following to end the window session:

#### signoff

The default escape sequence is:

### ^^ (SHIFT 66)

If this escape sequence does not work and you do not know the configured escape sequence, leave the keyboard idle for four minutes. After four minutes, the system terminates the window session.

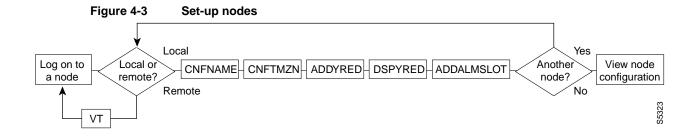

Figure 4-4 View node configuration

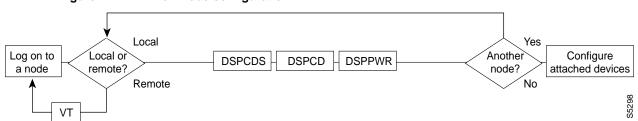

Figure 4-5 Configure the node interface for a terminal attached to the node Local Yes Log on to Local or Another **CNFTERM**HCNFTERMFUNC **WINDOW** :Set-up trunks a node node? remote? Remote No VT

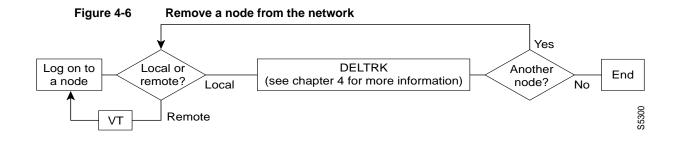

Figure 4-7 Add an interface shelf to the network Yes Log on to a node Local or Another End **ADDSHELF** remote? node? Local No S5301 Remote

# **Summary of Commands**

The following list shows the full command name and starting page for the description of each node command.

| Mnemonic    | Description                                         | Page |
|-------------|-----------------------------------------------------|------|
| addalmslot  | Add an alarm slot                                   | 4-9  |
| addshelf    | Add a trunk between the hub node and access shelf.  | 4-11 |
| addyred     | Add Y-cable redundancy                              | 4-13 |
| cnfasm      | Configure ASM card                                  | 4-15 |
| enffunc     | Configure system function                           | 4-17 |
| cnfname     | Configure node name                                 | 4-20 |
| cnfprt      | Configure printing functions                        | 4-22 |
| cnfterm     | Configure terminal port                             | 4-24 |
| cnftermfunc | Configure terminal port functions                   | 4-26 |
| cnftmzn     | Configure time zone                                 | 4-29 |
| delalmslot  | Delete alarm slot                                   | 4-31 |
| delshelf    | Delete a trunk between a hub node and access shelf  | 4-33 |
| delyred     | Delete Y-cable redundancy                           | 4-35 |
| dspasm      | Display ASM card configuration                      | 4-36 |
| dspcd       | Display card                                        | 4-38 |
| dspcds      | Display cards                                       | 4-40 |
| dsplancnf   | Display LAN configuration                           | 4-42 |
| dsplmistats | Display LMI Statistics                              | 4-44 |
| dspnds      | Display nodes                                       | 4-46 |
| dspnode     | Display summary information about interface shelves | 4-48 |
| dsptermcnf  | Display terminal configuration                      | 4-50 |
| dsptermfunc | Display terminal port configuration                 | 4-52 |
| dspprtcnf   | Display print configuration                         | 4-54 |
| dsppwr      |                                                     | 4-56 |
| dspyred     | Display Y-cable redundancy                          | 4-58 |
| prtyred     | Print Y-cable redundancy                            | 4-60 |
| upcd        | Up card                                             | 4-62 |
| window      | Window to external device                           | 4-64 |

### addalmslot

Enables the MAJOR and MINOR alarm indicators on an Alarm Relay Card (ARC) or Alarm Relay Module (ARM) front card. It also configures the slot to provide external alarms from the Alarm Relay Interface (ARI) back card. This command should be used at each node equipped to provide external alarm indications to the customer alarm reporting system. The slot specified for the ARC or ARM may be any shelf slot but is usually the slot farthest to the right.

Upon command execution, the system places the alarm card set in the active state and displays the current alarm status.

#### **Full Name**

Add alarm slot.

### **Syntax**

addalmslot <slot number>

### Related Commands

delalmslot, dspalms

#### Attributes

Privilege 1–4

NO Jobs

Log Yes

Node IPX, IGX

Lock Yes

### Example 1

addalmslot 16

### Description

Enable alarm reporting from slot 16 in a node. (The system then displays alarm status.)

TRM YourID:1 IPX 32 8.2 Mar. 3 1996 14:27 MST beta

Alarm summary (Configured alarm slots: 16)

Connections Failed: None
Groups Failed: None
PLN Alarms: 1 Major
CLN Alarms: None
Cards Failed: 1
Missing Cards: None
Remote Node Alarms: 1 Major
Remote Domain Alarms: None

Last Command: addalmslot 16

Next Command:

Table 4-1 addalmslot - Parameters

| Parameter   | Description                                                  |
|-------------|--------------------------------------------------------------|
| slot number | Specifies the slot number of the alarm card set to activate. |

### addshelf

Adds a trunk between a BPX hub node and an interface shelf in a tiered network. The trunk for an interface shelf must be "added" to the network before it can be used for traffic. Before a trunk can be added to the network, the line must be activated (or "upped") on both the interface shelf and the hub node with the uptrk command.

The interface shelf can be either an MGX 8220 shelf or an IPX configured as an interface shelf (IPX/AF). If the interface shelf is an IPX, it must be configured as an interface shelf by Cisco before you add it with addshelf. If the interface shelf is an MGX 8220 shelf, it must also already be established in the system through MGX 8220-specific commands. See the MGX 8220 reference documentation for the procedures.

Interface shelves take only frame relay input on the circuit side and drive one ATM T3 trunk with an interworking connection type (ATFR) on the trunk side. Each IPX/AF or MGX 8220 shelf has one T3 trunk connected to an BPX serving as an access hub. Each access hub can support up to 16 T3 trunks to the interface shelves. Attempting to add more than 16 shelves to a hub triggers an error message.

The addshelf command requires that the trunk configuration include STI header format and BPX Addressing Mode (BAM) mode. A trunk must be free of major alarms before it can be added.

### Full Name

Add a feeder shelf.

### **Syntax**

addshelf <trunk> <shelf-type> <vpi> <vci>

#### Related Commands

delshelf, dspnode, dsptrk

### Attributes

Privilege 1-4Jobs Yes Yes Log Node **BPX** Lock No

#### Example 1

addshelf

### Description

Add trunk 11.1 as an MGX 8220 shelf. After the addition, the screen displays confirmation of the addition and shows the name of the shelf. The example already shows the name of the MGX 8220 shelf at trunk 11.2 is A242.

### System Response

```
nmsbpx23
              TN
                    SuperUser
                                    BPX 15
                                             8.2
                                                  Aug. 16 1996 13:28 PST
                       BPX Interface Shelf Information
Trunk Name
                            Alarm
                  Type
     AXIS240 AXIS
A242 AXIS
1.3
                            OK
11.2
                            OK
```

```
This Command: addshelf 11.1
Enter Interface Shelf Type: I (IPX), A (AXIS)
```

Table 4-2 addshelf - Parameters

| Parameter  | Description                                                                                                    |
|------------|----------------------------------------------------------------------------------------------------|
| trunk      | Specifies the slot and port number of the trunk.                                                                                                    |
| shelf type | Specifies the type of interface shelf. $I = IPX/AF$ . $A = AXIS$ .                                                                                                    |
| vpi vci    | Specifies the vpi and vci (Annex G vpi and vci used). For the MGX 8220 shelf only, the valid range for vpi is 5–14 and for vci is 16–271. For an IPX/AF interface shelf, the valid range for both vpi and vci is 1–255. |

# addyred

Enables card redundancy for the IPX, IGX, and BPX cards. Use the addyred command to specify the slots of the primary and secondary (standby) cards that form the redundant pair. Refer to the section titled "Specifying Card Redundancy" at the beginning of this chapter for a list of supported card sets. Redundant card sets have the following characteristics:

- The primary and secondary card sets must be identical.
- Secondary card sets must not currently be active.
- Neither the primary nor secondary card set may already be part of a redundant set.
- Redundancy applies to the entire card and not specific trunks or lines.

In both the single and multi-port card sets, if the secondary card set becomes active, the primary card set serves as its backup (assuming the primary card set is complete and not failed). The addyred command can be used even if the primary and secondary slots are empty. If cards reside in the primary and secondary slots, the system checks for card compatibility. Two types of incompatibility can occur: back card and jumper or cable inconsistencies. (On SDI, FRI, and FTI cards, jumpers determine whether a port is configured as DCE or DTE. On LDI cards, either a DCE or DTE adapter cable connects to the LDI port. For descriptions of the jumper positions and cabling, see the *IPX* Installation Manual or the IGX Installation Manual.)

If incompatibilities exist, the message "Y-Cable Conflict" appears on the screen. Specific conflicts are listed in reverse video in the **dspyred** display. See the **dspyred** description for more information.

#### **Full Name**

Add Y-cable redundancy.

### **Syntax**

addyred <primary slot> <secondary slot>

### Related Commands

delyred, dspyred, prtyred

#### Attributes

1-4 Privilege

Jobs No

Yes Log

Node IPX, IGX, BPX

Lock Yes

### Example 1

addyred 25 26

### Description

Add Y-cable redundancy to the SDP/SDI card sets in slots 25 and 26.

# System Response

| beta        | TRM        | YourID:1 |       | IPX   | 32    | 8.2    | Mar. | 15 | 1996 | 14:27 | MST |
|-------------|------------|----------|-------|-------|-------|--------|------|----|------|-------|-----|
| Slot 0      | ther Front | Back     | Chann | el Co | nfigu | ration |      |    |      |       |     |
| Slot Type S | lot Card   | Card     | 1     | 2     | 3     | 4      | 5 6  |    | 7    | 8     |     |
| 25 Pri 2    | 6 SDP      | RS232    | DCE   | DCE   | DCE   | DCE    |      |    |      |       |     |
| 26 Sec 2    | 5 SDP      | RS232    | DCE   | DCE   | DCE   | DCE    |      |    |      |       |     |

Last Command: addyred 25 26

Next Command:

Table 4-3 addyred - Parameters

| Parameter      | Description                                          |
|----------------|------------------------------------------------------|
| primary slot   | Specifies the slot number of the primary card set.   |
| secondary slot | Specifies the slot number of the secondary card set. |

# cnfasm

Allows the user to set various configurable parameters associated with the BPX Alarm and Status Monitor card in slot 15. Since this card is always in slot 15, entering the slot number is unnecessary.

### Full Name

Configure ASM card

### Syntax

cnfasm

### **Related Commands**

dspasm

### Attributes

Privilege 1

Jobs Yes

Log Yes

Node **BPX** 

Lock Yes

### Example 1

cnfasm

### Description

Configure parameters for the ASM card.

| D1.jea TRM            | SuperUser |    | BP | X 15 | 8.2     | Mar. 30   | 1996    | 12:25 | GMT   |
|-----------------------|-----------|----|----|------|---------|-----------|---------|-------|-------|
| [1] Cabinet temp th   | reshold:  | 50 | С  | [4]  | Pollir  | ng inter  | val (ms | ec):  | 10000 |
| [2] Power A deviation | on:       | 6  | V  | [5]  | Fan th  | nreshold  | (RPM):  |       | 2000  |
| [3] Power B deviation | on:       | 6  | V  |      |         |           |         |       |       |
|                       |           |    |    |      |         |           |         |       |       |
|                       | ALM       |    |    |      |         |           | ALM     |       |       |
| [6] ACO button        | _         |    |    | [14  | BPX o   | card slot | t -     |       |       |
| [7] History button    | =         |    |    | [15] | PSU A   | A failure | e Y     |       |       |
| [8] Cabinet temp      | Y         |    |    | [16  | ] PSU A | A removed | Y f     |       |       |
| [9] Power A volt      | Y         |    |    | [17  | PSU E   | 3 failur  | e Y     |       |       |
| [10] Power B volt     | Y         |    |    | [18  | ] PSU E | 3 removed | Y f     |       |       |
| [11] Fan 1 RPM        | Y         |    |    |      |         |           |         |       |       |
| [12] Fan 2 RPM        | Y         |    |    |      |         |           |         |       |       |
| [13] Fan 3 RPM        | Y         |    |    |      |         |           |         |       |       |
|                       |           |    |    |      |         |           |         |       |       |

This Command: cnfasm

Which parameter do you wish to change:

# cnffunc

Enables or disables a specified node function. Each function has an index number. By entering the command, the index parameter, and the letter "e" or "d," the function is either enabled or disabled.

### Full Name

Configure system functions

### **Syntax**

cnffunc <function\_index> <e/d>

### **Related Commands**

none

### **Attributes**

Privilege 1-2

Jobs Yes

Log Yes

Node IPX, IGX, BPX

Yes Lock

### Example 1

cnffunc 7 e

### Description

Enables automatic card testing after card failure detection.

| sw83         | VT SuperUser         | IPX 16     | 8.2        | May   | 20   | 1996  | 13:35 | PST |
|--------------|----------------------|------------|------------|-------|------|-------|-------|-----|
| Index Status | Function             |            |            |       |      |       |       |     |
| 1 Enabled    | Automatic CLN/PLN Lo | opback Tes | t on Local | /Remo | te A | larms | 5     |     |
| 2 Enabled    | FDP Loopback button  |            |            |       |      |       |       |     |
| 3 Enabled    | User Command Logging |            |            |       |      |       |       |     |
| 4 Enabled    | Automatic Card Reset | on Hardwa  | re Error   |       |      |       |       |     |
| 5 Enabled    | TXR Model D Download |            |            |       |      |       |       |     |
| 6 Enabled    | Card Error Record Wr | aparound   |            |       |      |       |       |     |
| 7 Disabled   | Card Test After Fail | ure        |            |       |      |       |       |     |
| 8 Enabled    | Download From Remote | StrataVie  | ew .       |       |      |       |       |     |
| 9 Enabled    | Node-by-node Upgrade | Compatibi  | lity       |       |      |       |       |     |
| 10 Disabled  | Logging of conn even | ts in loca | l event lo | g     |      |       |       |     |
| 11 Disabled  | Logging of conn even | ts in SV+  | event log  |       |      |       |       |     |
|              |                      |            |            |       |      |       |       |     |

This Command: cnffunc

Enter index:

Table 4-4 cnffunc - Index Parameters

| Index | Function                                                  | Description                                                                                                    | Default  |
|-------|-----------------------------------------------------------|----------------------------------------------------------------------------------------------------|----------|
| 1     | Automatic CLN/TRK Loopback<br>Test on Local/Remote Alarms | A remote end loopback is automatically set up on a failed circuit line or trunk. Used to check the health of the back card alarm detection circuitry.                                                   | enabled  |
| 2     | FDP Loopback button                                       | For IPX/IGX, enables loopback button on SDP card faceplate. (Disable it to prevent accidental operation by contact.)                                                                                    | enabled  |
| 3     | User Command Logging                                      | All commands entered by the user is entered in the system log when enabled. When disabled, system log does not become so large but there is no audit trail of operator commands kept.                   | enabled  |
| 4     | Automatic Card Reset on<br>Hardware Error                 | The controller card (BCC, NPC, or NPM) issues a hardware reset to card when firmware detects an error during normal operation. This allows the node to return a card to service after a firmware error. | enabled  |
| 5     | TXR Model D Download                                      | (Not used)                                                                                                    | enabled  |
| 6     | Card Error Record<br>Wraparound                           | Allows the log entry for each card error to wrap for long entries.  When disabled, only first ten failures are logged; others are discarded.                                                            | enabled  |
| 7     | Card Test After Failure                                   | Indicates card function selftests and background test should continue to be executed after a card has been declared as failing these tests.                                                             | disabled |
| 8     | Download from Remote<br>StrataView Plus NMS               | Allows a node to download Software images from a SV+ not directly connected to the node.                                                                                                    | disabled |
| 9     | Node-by-node Upgrade Capability                           |                                                                                                    | enabled  |
| 10    | Logging of connection events in local event log           |                                                                                                    | disabled |
| 11    | Logging of connection events in SV+ event log             |                                                                                                    | disabled |

Table 4-5 cnffunc - Parameters

| Parameter | Description                                 |
|-----------|---------------------------------------------|
| e/d       | Enables or disables the previous functions. |

### cnfname

Specifies the name by which a node is known within the network. It may be changed at any time. The new node name is automatically distributed to the other nodes in the network. Node names are case sensitive. For example, an upper-case "A" is not considered to be the same as a lower-case "a". Duplicate names are not allowed in the same network. Node names may be configured from within a job sequence. If the node name is changed and the corresponding name in the job is not changed, the job will not function properly. In the following situations, the **cnfname** command cannot be executed:

- Another node is attempting to change the network topology by adding or deleting a trunk.
- Another node is notifying all nodes that it has been renamed. Another node is currently adding or deleting a channel connection in the network with the addcon or delcon commands.
- There is an unreachable node in the network.
- The name chosen is already being used for another node in the network.

#### **Full Name**

Configure node name

### **Syntax**

cnfname < nodename >

### **Related Commands**

cnfterm, cnfprt, and window

#### Attributes

Privilege 1

Jobs No

Log Yes

Node IPX, IGX, BPX

Lock Yes

### Example 1

cnfname alpha

### Description

Name is changed to alpha. The network topology screen displays indicating the new name. See the dspnw command for more information on the network topology screen.

| alpha         | TRM   | I YourID:1                | IPX 16 8.2                 | Mar. | . 15 1996 12:02 PST |
|---------------|-------|---------------------------|----------------------------|------|---------------------|
| NodeName      | Alarm | Packet Line               | Packet Line                |      | Packet Line         |
| alpha<br>beta | MAJOR | 10- 7/beta<br>7- 10/alpha | 14- 13/beta<br>9- 10/gamma |      | 13- 14/alpha        |
|               |       | 15- 15/gamma              | 20- 11/gamma               |      | -                   |
| gamma         | MAJOR | 10- 9/beta                | 11- 20/beta                |      | 15- 15/beta         |

Last Command: cnfname alpha

Next Command:

# cnfprt

Configures the printing function. To obtain local or remote printing at a node, a printer must connect to the AUX PORT. Also, the configuration must include the correct baud rate and printer type for the port. Use the **cnfterm** and **cnftermfunc** commands to do this.

The **cnfprt** and **cnftermfunc** commands interact. If the auxiliary port on the node is configured for either an External Device Window or the Network Management Log, a "local" printing configuration automatically changes to "no printing." Printing is not possible because the auxiliary port is being used for another purpose.

Establishing a virtual terminal connection with a node does not affect the printing location established for the node that initiates the virtual terminal connection. For example, if node alpha is configured so that all alpha information goes to a printer at node beta and if alpha establishes a virtual terminal connection with node gamma, the results of print commands entered on the alpha keyboard still print at beta. Furthermore, this occurs regardless of the printing location configured for node gamma.

#### Full Name

Configure printing functions

### **Syntax**

cnfprt <mode> <remote node name>

### **Related Commands**

cnfterm, dsptermfunc

#### Attributes

Privilege 1-6

Jobs Yes

Log Yes

Node IPX, IGX, BPX

Lock Yes

### Example 1

cnfprt

### Description

Change the configured printing.

TRM YourID:1 IPX 16 8.2 Mar. 15 1996 13:17 PST alpha

Printing Mode

Remote Printing at beta Local Printing No Printing

This Command: cnfprt

Select Local (1), Remote (r), or None (n):

Table 4-6 cnfprt - Parameters

| Parameter        | Description                                                                                                    |
|------------------|----------------------------------------------------------------------------------------------------|
| mode             | Specifies the printing mode. Enter "L" for local printing, "R" for remote printing, and 'n' for no printing.                                                                                                    |
| remote node name | Specifies the remote node whose printer is used for print commands issued by a user who is physically logged on to this node. This option is only valid when remote printing has been selected. A remote node is one within the domain, but not the node where the command is entered. |

### cnfterm

Configures data transmission parameters for the control and auxiliary ports. The IPX, IGX, and BPX support two RS-232 serial ports on the upper bus expansion card. The top port is called the Control Terminal port. The lower port is called the Auxiliary Port (AUX). Parameters can vary with the equipment connected to the port. The control port may connect to a control terminal, a direct-dial modem, or an external RS-232 device. The auxiliary port may connect to either a printer or an external RS-232 device. Once the data transmission parameters have been set for a port, use the cnftermfunc command to specify the equipment attached to the port. The configuration parameters must match the equipment physically attached to the port.

#### **Full Name**

Configure terminal port

### **Syntax**

cnfterm <a/c> <baud> <parity> <num\_data\_bits> <num\_stop\_bits>

### Related Commands

cnfterm, cnfprt, and window

#### Attributes

Privilege 1-6

Jobs No

Log Yes

Node IPX, IGX, BPX

Lock Yes

### Example 1

cnfterm

### Description

Configure an auxiliary control port.

TRM YourID:1 IPX 16 8.2 Mar. 15 1996 11:58 PST alpha Control port Auxiliary port Baud Rate: 1200 Baud Rate: 9600 Parity: Parity: None None Output flow control: XON/XOFF
Input flow control: XON/XOFF
Use DTR signal:

Yes

Number of Stop Bits: 1
Output flow control: XON/XOFF
Input flow control: XON/XOFF
Input flow control: XON/XOFF
Use DTR signal:

Yes Number of Data Bits: 8 Number of Data Bits: 8

This Command: cnfterm

Select Control port (c) or Auxiliary port (a):

Table 4-7 cnfterrm - Parameters

| Parameter           | Description                                                                                                    |
|---------------------|----------------------------------------------------------------------------------------------------|
| a/c                 | Specifies a port, where a is the auxiliary port and c is the control port                                                                                                    |
| baud rate           | Specifies a baud rate. Valid baud rates are 1200, 2400, 4800, 9600, and 19200 bps                                                                                                    |
| parity              | Specifies parity checking for character transmission to and from the port. Valid parity choices are "E" for even parity, "O" for odd parity, and "N" for no parity                                                                                        |
| data bits           | Specifies the number of bits to be sent for each transmitted character and the number of bits to be expected for each received character. A "7" indicates seven bits for each character; an "8" indicates eight bits for each character                   |
| stop bits           | Specifies the number of stop bits to be sent with each transmitted character and the number of stop bits to be expected with each received character. A "1" indicates one stop bit with each character; a "2" indicates two stop bits with each character |
| output flow control | Specifies the output flow control. An "X" specifies XON/XOFF flow control; an "N" specifies no flow control                                                                                                    |
| input flow control  | Specifies input flow control. An "X" specifies XON/XOFF flow control; an "N" specifies no flow control                                                                                                    |
| cts flow control    | Configures cts flow control. An "X" specifies XON/XOFF flow control; an "N" specifies no flow control. This parameter should be turned off if working with modems on a BPX.                                                                               |
| use DTR             | Specifies whether the node requires DTR to be asserted to allow or maintain a login. A "Y" causes the node to require the presence of DTR before allowing a login. A "N" causes the node to ignore DTR entirely                                           |

### cnftermfunc

Configures port functions for the IPX, IGX, or BPX control and auxiliary ports. The IPX and IGX support two RS-232 asynchronous serial ports on the SCC and SCM, respectively. The BPX supports two RS-232 asynchronous serial ports on the LMBCC. In all cases, the top port is the CONTROL TERMINAL port, and the lower port is the AUX PORT. Depending on the desired network configuration, the CONTROL TERMINAL port can connect to a control terminal, StrataView, a direct dial-in modem, or any external RS-232 device. The AUX PORT can connect to a printer, an auto-dial modem to call a control center, or any external RS-232 device.

The interface specified for the port must match the equipment physically attached to the port. The baud rate and other data transmission parameters for the port are set with the **cnfterm** command. If either port is configured as an external device window, enter the window command to begin a session with the external device.

If the auxiliary port is configured as an autodial modem, designate a "network ID" and a "phone number". Configuring the auxiliary port for an autodial modem enables the following to occur: When a change in alarm status happens anywhere in the network, the autodial modem attached to the auxiliary port dials the specified "phone number". If the call goes to the Cisco TAC, the alarm is logged under the specified "network ID". With this log, Cisco TAC engineers are automatically notified of any problems that occur on the network.

#### Full Name

Configure terminal port functions

### **Syntax**

cnftermfunc <a/c> <index> [escape\_string | (Network\_ID Dial\_String)]

#### Related Commands

cnfterm, cnfprt, dsptermfunc

### Attributes

Privilege 1-6

Jobs No

Yes Log

Node IPX, IGX, BPX

Lock Yes

### Example 1

cnftermfunc

### Description

Configures an IPX, IGX, or BPX control or auxiliary port.

beta

```
Control portAuxiliary port
1.VT100/StrataView1.Okidata 182 Printer
2.VT100 2.Okidata 182 Printer with LOG
3.External Device Window3.Alarm Message Collector
4.External Device Window
5.Autodial Modem
6.VT100
Last Command: cnftermfunc
```

TRM YourID:1 IPX 32 8.2 Mar. 15 1996 14:46 MST

Last Command: dsplancnf

Next Command:

Next Command:

### Example 2

cnftermfunc a TheCustomer 18007674479

### Description

Configure an auxiliary port by issuing parameters. The port configuration screen appears with "Autodial Modem" highlighted to indicate that this interface has been chosen for the auxiliary port. When an alarm occurs on the network, the modem will dial 18007674479 to reach the Cisco TAC. The alarm will be logged on the TAC computer under the name "TheCustomer".

Table 4-8 cnftermfunc - Parameters

| Parameter | Description                                           |  |
|-----------|-------------------------------------------------------|--|
| a         | Specifies that the auxiliary port will be configured. |  |
| С         | Specifies that the control port will be configured.   |  |

Table 4-9 cnftermfunc - Index Parameters

| Index          | Description                    |
|----------------|--------------------------------|
| Control port   | 1.VT100/StrataView             |
|                | 2.VT100                        |
|                | 3.External device window       |
| Auxiliary port | 1.Okidata 184 printer          |
|                | 2.Okidata 184 printer with LOG |
|                | 3.Alarm message collector      |
|                | 4.VT100                        |
|                | 5.Autodial modem               |
|                | 6.VT100                        |

**Table 4-10** cnftermfunc - Optional Parameters

| Parameter     | Description                                                                                                    |  |
|---------------|----------------------------------------------------------------------------------------------------|--|
| escape string | Specifies a string of 1 to 8 characters used to terminate a session with an external device. This parameter is valid only for "External Device Window" interfaces. The default escape string is "quit."                                                                                                    |  |
| network id    | Specifies a string of 1 to 12 characters used to identify the network during an autodial connection to the Cisco TAC. This parameter is valid only for "Autodial Modem" interfaces. Any alarm status change in the network is automatically logged at the TAC using this network ID. Contact the Cisco TAC for the ID to use                                                                                                    |  |
| dial string   | Specifies the telephone number to be dialed when the network is reporting alarm status changes via the autodial modem. This parameter is valid only for "Autodial Modem" interfaces. The "phone number" can be up to 16 characters long and normally consists of digits and commas only. A comma is used to indicate that the autodial modem should pause two seconds before continuing to dial. For example, the number "9,4083700736" would cause the modem to dial a "9", pause two seconds, then dial the remaining digits. Contact the Cisco TAC for the number to use. |  |

### cnftmzn

Configures the time zone for the node. Configuring the time zone for a node ensures that the node's time is correct for the local area regardless of the node at which the network date and time are set. Once configured, the time zone for the node is saved in battery-backed memory. After a power failure, a node's date and time are restored if at least one other node in the network has the current time and date.

### Full Name

Configure time zone

### **Syntax**

cnftmzn <timezone | g+/- hours>

### **Related Commands**

cnfdate

### Attributes

Privilege 1

Jobs Yes

Log Yes

Node IPX, IGX, BPX

Lock Yes

### Example

cnftmzn pst

### Description

Configures the time zone to Pacific Standard Time

TRM YourID:1 IPX 16 8.2 Mar. 15 1996 13:19 PST alpha

Last Command: cnftmzn pst

Next Command:

Table 4-11 cnflmzn – Parameters

| Parameter                    | Description                                                                                                    |                                |
|------------------------------|----------------------------------------------------------------------------------------------------|--------------------------------|
| time zone                    | • gmt (or g)                                                                                                    | Greenwich Mean Time            |
|                              | • cst (or c)                                                                                                    | Central Standard Time          |
|                              | • est (or e)                                                                                                    | Eastern Standard Time          |
|                              | • mst (or m)                                                                                                    | Mountain Standard Time         |
|                              | • pst (or p)                                                                                                    | Pacific Standard Time          |
|                              | • yst (or y)                                                                                                    | Yukon Standard Time            |
|                              | • cdt                                                                                                    | Central Daylight Savings Time  |
|                              | • edt                                                                                                    | Eastern Daylight Savings Time  |
|                              | • mdt                                                                                                    | Mountain Daylight Savings Time |
|                              | • pdt                                                                                                    | Pacific Daylight Savings Time  |
|                              | • ydt                                                                                                    | Yukon Daylight Savings Time    |
| Greenwich<br>Mean Time (GMT) | Specifies the difference in hours between local time and Greenwich Mean Time. The range is from -12 to +12 hours. Instead of entering the time zone, you can enter the hours from Greenwich Mean Time. For example, instead of entering pdt for Pacific Daylight Time, you could enter g-7, which is Greenwich Mean Time minus 7 hours. |                                |

# delalmslot

Disables the ARC (IPX) or ARM (IGX) alarm indicators and ARI external alarms. See the addalmslot command for more information on ARC/ARM alarm relays and adding alarm slots.

Upon command execution, the system places the alarm card set in the standby state and displays the current alarm status.

### Full Name

Delete an alarm slot

### **Syntax**

delalm <slot number>

#### **Related Commands**

addalmslot, dspalms

### **Attributes**

Privilege 1-4

Jobs No

Yes Log

IPX, IGX Node

Lock Yes

### Example 1

delalmslot 11

### Description

Disable the alarm indicators on the ARM card set in slot 11. (The system subsequently displays alarm status.)

TN SuperUser IGX 32 8.2 July 16 1996 02:09 GMT pubsigx1 Alarm summary (Configured alarm slots: None) Connections Failed: None Groups Failed: None Groups Failed: None
TRK Alarms: None
Line Alarms: None
Cards Failed: None
Missing Cards: None
Remote Node Alarms: 1 Minor
Remote Domain Alarms: None Routing Network Alarms: None Cabinet Fan(s) Failed FastPAD Node Alarms: None Last Command: delalmslot 11 Next Command:

**Table 4-12** delamslot - Parameters

| Parameter   | Description                                                  |
|-------------|--------------------------------------------------------------|
| slot number | Specifies the slot number of the alarm card set to activate. |

### delshelf

Deletes an interface shelf from a tiered network. Trunks are specified as an IPX/AF or an MGX 8220 shelf. Normally, you should execute delshelf only on the BPX hub node. On an IPX, delshelf just lets you turn off LMI if the line to the BPX is not allowing communication. In contrast to deltrk, you can execute **delshelf** at any time if no connections terminate at the trunk.

### **Full Name**

Delete an interface shelf.

### **Syntax**

delshelf <trunk> | <shelf-name>

#### Related Commands

addshelf, dspnode

### **Attributes**

1 Privilege

Jobs Yes

Log Yes

Node IPX, IGX, BPX

Lock Yes

### Example 1

delshelf 4.1

### Description

Delete shelf trunk 4.1 on an IPX/AF.

nmsbpx23 TN SuperUser BPX 15 8.2 Aug. 16 1996 13:26 PST BPX Interface Shelf Information Trunk Name Type Alarm
1.3 AXIS240 AXIS OK
11.2 A242 AXIS OK

Last Command: delshelf A241

Shelf has been deleted

Next Command:

Table 4-13 delshelf - parameters

| Parameter     | Description                                                              |
|---------------|--------------------------------------------------------------------------|
| trunk or name | Specifies the slot and port number or shelf name of the interface shelf. |

# delyred

This command disables the Y redundancy for the card set in the specified primary slot number. If the secondary card slot is being used as the active slot at the time you use the delyred command, the system attempts to switch back to the primary slot. The substitution takes place only if the primary slot card set is complete and the cards are in a Standby or a Standby-F state (not if they are Failed). See the dspcds description for information on card states. See the addyred and dspyred commands for more information on Y-cable redundancy.

Full Name

Delete Y-cable redundancy

### Syntax

delyred <primary slot>

### **Related Commands**

addyred, dspyred, prtyred

### Attributes

Privilege 1-4

Jobs No

Yes Log

Node IPX, IGX, BPX

Lock Yes

### Example

delyred 16

### Description

Disable Y-cable redundancy at slot 16.

# dspasm

Displays BPX node alarms that, when active, produce an external alarm output (relay closure). These alarms are associated with powering and cooling the node as well as a statistics count. For example, a minor alarm is generated when a fan speed drops below 2000 rpm. Since the single ASM card is always located in slot 15, no card slot need be entered for this command. The ASM alarms are configured with the **cnfasm** command (SuperUser level)

### Full Name

Display ASM card

### **Syntax**

dspasm

### **Related Commands**

cnfasm

#### Attributes

Privilege 1

Jobs No

No Log

Node **BPX** 

Lock Yes

### Example

dspasm

### Description

Display the ASM card parameters.

TRM SuperUser BPX 15 8.2 Mar. 30 1996 12:24 GMT D1.jea

ASM Status: Active ASM Alarms
Statistics count: 7 Fan #1 RPM out of range
Statistics timeouts: 0 Fan #2 RPM out of range
Cabinet temperature: 21 C Fan #3 RPM out of range
Power voltage A/B: 0.0 / 0.0 V

PSU Ins Type Rev SerNum Failure A N N/A N/A N/A N/A В N N/A N/A N/A N/A

FAN 1 2 3 0000 0000 0000 RPM

Last Command: dspasm

# dspcd

Displays the status, revision, and serial number of a card. If a back card is present, its type, revision, serial number appear. Displayed information can vary with different card types.

#### Full Name

Display card

## Syntax

dspcd <slot number>

## **Related Commands**

dncd, dspcds, resetcd, upcd

#### Attributes

Privilege 1-6

Jobs No

Log No

Node IPX, IGX, BPX

Lock No

## Example 1

dspcd 6

## Description

Display status of the card in slot 6. The response shows a port capacity of 44, which is the maximum number of ports on a Port Concentrator Shelf. Therefore, the FRP in this case is an FRP-2.

```
minnow
               TN
                    SuperUser IPX 8 8.2 Aug. 13 1996 08:00 PST
Detailed Card Display for FRP in slot 6
(Global RAM: 4 Mbytes)
(Global RAM: 4 FID: CCC),
Status: Standby
Revision: FA06
Serial Number: 165187
                                         (Front Card Supports V.35, X.21)
                                        (Front Card Supports Port Concentrator)
                                       (Front Card Supports NNI, CLLM)
Port Capacity: 44
                                       (Front Card Supports ATFR/CGW)
Backplane Installed
Backcard Installed
 Type: FRI-X21
Revision: P01
  Serial Number: 155558
Last Command: dspcd 6
Next Command:
```

## Example 2

dspcd 6

#### Description

The card is the trunk version of the ALM. The "B" next to Revision shows the card set is the ALM/B

#### System Response

```
8.2 Nov. 12 1996 18:44 PST
IGX32
              TN
                    SuperUser
                                  IGX 32
Detailed Card Display for ALM in slot 6
Status:
              Active
Revision:
              B0310
Serial Number: 289417
Backplane Installed
Backcard Installed
 Type: UAI-T3
Revision: HN
 Serial Number: 242007
Last Command: dspcd 6
Next Command:
```

## dspcds

Displays the type, revision, and status of front and back cards. The "Status" field applies to the cards as a set. If lines or connections have been configured for a slot but no suitable card is present, the display shows the missing cards at the top of the screen. If a special backplane is present, or if a card was previously installed but has been removed, the display shows "reserved" for that item.

For an IPX 32 or IGX 32, the screen first displays the upper shelf and a "Continue?" prompt. Enter a "y" to see the cards in the lower shelf. To cause the display to show only the lower shelf, enter dspcds followed by the letter "1" (for lower shelf). For an IPX 8 or IGX 8, the information appears in only the left column. The status and update messages are as follows:

| • | Active | Card in use. | No failures | detected. |
|---|--------|--------------|-------------|-----------|
|   |        |              |             |           |

• Active—F Card in use. Failure(s) detected.

Active—T Card active. Background test in progress.

• Active—F-T Card active. Minor failures detected, background test in progress.

 Standby Card idle. No failures.

• Standby—F Card idle. Failure(s) detected.

• Standby—T Card idle. Background test in progress.

· Standby-F-T Card idle. Failure(s) detected, background test in progress.

· Failed Card failed.

 Down Card downed by user.

 Down—F Card downed. Failure(s) detected.

• Down—T Card downed. Failure(s) detected, background test in progress.

 Mismatch Mismatch between front card and back card.

• Update \* Configuration RAM being updated from active control card.

• Locked\* Incompatible version of old software is being maintained for emergencies.

• Dnlding\* Downloading new system software from either the active controller card,

an adjacent node, or StrataVIew Plus.

• Dnldr\* Looking to adjacent nodes or StrataView Plus for either software to load or

other software needs you have not specifically requested.

In the preceding table, an asterisk (\*) indicates an "additional" status for BCC, NPC, or NPM cards. "F" flag in the card status indicates that a non-terminal failure was detected. Cards with an "F" status are activated only when necessary (for example, when no other card of that type is available).

#### **Full Name**

Display cards

## **Syntax**

dspcds [1]

#### Related Commands

dncd, dspcds, reseted, upcd

#### Attributes

Privilege 1-6 Jobs No Log No

Node IPX, IGX, BPX

Lock No

## Example 1

dspcds

## Description

IGX32

Display status on all cards.

TN

#### System Response

FrontCard BackCard
Type Rev Type Rev Status

Type Rev Type Rev Status

Type Rev Type Rev Status

Type Rev Type Rev Status

Type Rev Type Rev Status

Type Rev Type Rev Status

Type Rev Type Rev Status

Type Rev Type Rev Status

Type Rev Type Rev Status

Type Rev Type Rev Status

Type Rev Type Rev Status

Type Rev Type Rev Status

Type Rev Type Rev Status

Type Rev Type Rev Status

Type Rev Type Rev Status

Type Rev Type Rev Status

Type Rev Type Rev Status

Type Rev Type Rev Status

Type Rev Type Rev Status

Type Rev Type Rev Status

Type Rev Type Rev Status

Type Rev Type Rev Status

Type Rev Type Rev Status

Type Rev Type Rev Status

Type Rev Type Rev Status

Type Rev Type Rev Status

Type Rev Type Rev Status

Type Rev Type Rev Status

Type Rev Type Rev Status

Type Rev Type Rev Status

Type Rev Type Rev Status

Type Rev Type Rev Status

Type Rev Type Rev Status

Type Rev Type Rev Status

Type Rev Type Rev Status FrontCard BackCard FrontCard BackCard

SuperUser IGX 32

Last Command: dspcds

Next Command:

**Table 4-14** dspcds - Optional Parameters

| Parameter | Description                                                                |
|-----------|----------------------------------------------------------------------------|
| 1         | Directs the system to display status of the cards on just the lower shelf. |

8.2 Nov. 12 1996 18:39 PST

# dsplancnf

Displays the addresses and configuration for the LAN Ethernet. The description of the **cnflan** command has an explanation of the items that appear in the dsplancnf display.

#### Full Name

Display LAN interface configuration

## **Syntax**

dsplancnf

## **Related Commands**

cnflan

## Attributes

Privilege 5

Jobs No

Log No

Node IPX, IGX, BPX

Lock No

## Example 1

dsplanenf

## Description

Display the LAN configuration for the current node.

SuperUser BPX 15 8.2 May 21 1996 10:51 PST sw81 TN

192.187.210.139 Active IP Address: IP Subnet Mask: 255.255.255.0 IP Service Port: 5120

Default Gateway IP Address: Maximum LAN Transmit Unit: 192.187.210.1 1500

Ethernet Address: 00.C0.43.00.06.91

Type State READY LAN UNAVAIL TCP READY UDP Telnet READY TFTP READY TimeHdlr READY SNMP READY

Last Command: dsplancnf

# dsplmistats

Displays Annex G LMI statistics for the trunk that connects an IPX/AF interface shelf to the hub node. To execute this command from the IPX/AF, the user must telnet to the IPX/AF. This command can provide information to help analyze problems that may arise while setting up a tiered network.

#### Full Name

Display Annex G LMI statistics

## Syntax

dsplmistats

## **Related Commands**

none

#### **Attributes**

Privilege 1-6

Jobs No

Log No

Node IPX/AF

Lock No

## Example 1

dsplmistats

## Description

Display the LMI statistics for the trunk attached to the hub.

| batman           | S     | uperUser       | IPX/AF 8.2 Jan. 30 1996 18:04 PST  |
|------------------|-------|----------------|------------------------------------|
| Ar               | nex G | LMI Statistics | s for slot:1 port:1                |
| VPI.VCI: 0       | 0.0   |                | Lmi enabled Lmi polling enabled    |
| Invalid Pdu      | Rx:   | 0              | Status Polling Timer (T396) : 10   |
| Invalid Pdu Len  | Rx:   | 0              | Status Enquiry Timer (T393) : 10   |
| Unknown Pdu Type | e Rx: | 0              | Max Status Enquiry Retry (N394): 5 |
| Unknown IE Type  | Rx:   | 0              | Update Status Timer (T394) : 10    |
| Bad Transaction  | Rx:   | 0              | Max Update Status Retry (N395) : 5 |
| Status           | Rx:   | 1384           | Spc Polling Timer : 3              |
| Status Enq       | Tx:   | 1384           | Spc Retry Timer : 0                |
| Status Enq       | Rx:   | 1384           | Spc Retry Counter : 1              |
| Status           | Tx:   | 1384           | Node Status Retry Timer : 0        |
| Status Ack       | Rx:   | 8              | Node Status Retry Counter : 0      |
| Update Status    | Tx:   | 8              | Node Status Polling Timer : 2      |
| Update Status    | Rx:   | 8              |                                    |
| Status Ack       | Tx:   | 8              |                                    |

Last Command: dsplmistats

dspnds - Optional Parameters **Table 4-15** 

| Parameter     | Description                                                                                                    |
|---------------|----------------------------------------------------------------------------------------------------|
| domain number | Specifies the domain number (1 to 8) for which to display nodes. Only the nodes within the specified domain are displayed. If the number does not match a valid domain number, the message "No domain with this number" is displayed. |

# dspnds

Displays the name, type, and alarm status of all nodes within the domain of the node executing the command. The nodes are grouped per domain, with one domain per display. The remote node alarm status is provided only on a domain basis. Therefore, the user must virtual terminal (vt) to the remote node to get specific alarm information.

If a node is in alarm, its name is highlighted and the alarm type (major/minor), is displayed. A major alarm will be a flashing word. A junction node is identified with "Yes" printed under the Jct column.

#### Full Name

Display all nodes

## **Syntax**

dspnds [+n | -p | -d | domain]

#### **Related Commands**

dspnw

#### **Attributes**

Privilege 1-6

Jobs No

Log No

Node IPX, IGX, BPX

Lock No

## Example 1

dspnds

## Description

Display the alarm status of all nodes within the domain.

TRM YourID:1 IPX 16 8.2 Mar. 23 1996 09:42 PST alpha NodeName Alarm alpha MAJOR beta MAJOR beta MAJOR gamma MAJOR

Last Command: dspnds

**Table 4-16** dspnds - Optional Parameters

| Parameter     | Description                                                                                                    |
|---------------|----------------------------------------------------------------------------------------------------|
| +n            | The node number, which requires super user privilege to assign.                                                                                                    |
| -p            | Specifies that the display include the type of controller card in the node. The types are BCC, NPM, and so on.                                                                                                    |
| -d            | Specifies that the display include the type of node for each named node. The type is either IPX, IGX, or BPX.                                                                                                    |
| domain number | Specifies the domain number (1 to 8) for which to display nodes. Only the nodes within the specified domain are displayed. If the number does not match a valid domain number, the message "No domain with this number" is displayed. |

# dspnode

Displays a summary of the interface shelves.

This command can isolate the shelf where an alarm has originated. The routing nodes in a network do not indicate the interface shelf where an alarm condition exists, so execute dspnode on a hub node to find out which interface shelf originated the alarm.

The first example shows a screen display with **dspnode** executed on a BPX. The second example shows a screen with dspnode executed on an IPX/AF. When executed on an IPX/AF, dspnode shows the name of the hub node and the trunk number. Note that to execute a command on an IPX/AF, you must either use an attached control terminal or telnet to the IPX/AF.

#### **Full Name**

Display interface shelves.

## Syntax

dspnode

#### **Related Commands**

addshelf, delshelf, dsptrk

#### Attributes

Privilege 1-6

Jobs No

Log No

Node IPX/AF, BPX

Lock Yes

## Example 1

dspnode

#### Description

Display information about the interface shelves (executed on the BPX hub node).

| sw53  | TN       | SuperU | ser      | BPX 15  | 8.2       | July | 21 | 1996 | 15:09 | GMT |
|-------|----------|--------|----------|---------|-----------|------|----|------|-------|-----|
|       |          | BPX    | Interfac | e Shelf | Informati | on   |    |      |       |     |
| Trunk | Name     | Type   | Alarm    |         |           |      |    |      |       |     |
| 1.1   | sw89     | IPX/AF | OK       |         |           |      |    |      |       |     |
| 1.2   | SW93AXIS | AXIS   | UNRCH    |         |           |      |    |      |       |     |
| 1.3   | SW77AXIS | AXIS   | MAJ      |         |           |      |    |      |       |     |
| 3.1   | sw92     | IPX/AF | OK       |         |           |      |    |      |       |     |
| 3.2   | sw91     | IPX/AF | OK       |         |           |      |    |      |       |     |
| 3.3   | sw90     | IPX/AF | OK       |         |           |      |    |      |       |     |
| 4.1   | sw24     | IPX/AF | MIN      |         |           |      |    |      |       |     |
| 4.3   | sw25     | IPX/AF | MIN      |         |           |      |    |      |       |     |

Last Command: dspnode

Next Command:

## Example 2

dspnode

## Description

Display information about the trunk to the hub node (executed on an IPX/AF).

## System Response

sw24 TNSuperUser IPX 8 July 24 1996 10:59 GMT 8.2 BPX Switching Shelf Information Trunk Name Type Alarm sw53 BPX MAJ

Last Command: dspnode

# dsptermcnf

Displays the configuration for the control port and auxiliary port at a node. It includes all the asynchronous communications parameters that are specified using the **cnfterm** command.

#### Full Name

Display terminal port configurations

## Syntax

dsptermenf

## **Related Commands**

cnfterm, cnftermfunc, dsptermfunc

#### **Attributes**

Privilege 1-6

Jobs No

Log No

Node IPX, IGX, BPX

Lock No

## Example 1

dsptermenf

## Description

Display the terminal port configuration data.

TN SuperUser BPX 15 8.2 Mar. 26 1996 02:55 PST batman

Control port Auxiliary port

Baud Rate: Baud Rate: 9600 9600

Parity: Parity: None None Number of Data Bits: 8 Number of Data Bits: 8 Number of Stop Bits: 1 Number of Stop Bits: 1

Output flow control: XON/XOFF
Input flow control: XON/XOFF
Input flow control: XON/XOFF CTS flow control: No CTS flow control: Yes
Use DTR signal: Yes Use DTR signal: Yes

Last Command: dsptermcnf

# dsptermfunc

Displays the port functions configured by the **cnftermfunc** command.

## **Full Name**

Display terminal port functions

## **Syntax**

dsptermfunc

## **Related Commands**

cnfterm, cnftermfunc, dsptermcnf

## Attributes

Privilege 1-6

Jobs No

No Log

Node IPX, IGX, BPX

Lock No

## Example 1

dsptermfunc

## Description

Display the terminal port configuration data.

swstorm TN SuperUser BPX 15 8.2 Mar. 23 1996 09:42 PST

Control port

1. VT100/StrataView

2. VT100

Auxiliary port

- 1. Okidata 182 Printer
- 2. Okidata 182 Printer with LOG
- 3. VT100
- 4. Alarm Message Collector
- 5. External Device Window
- 6. Autodial Modem

Last Command: dsptermfunc

# dspprtcnf

Displays printing configuration for the node. The three printing modes, 'remote', 'local' and 'no' are listed and the currently selected mode is highlighted. If remote printing is selected, the node name where the remote printer is located also appears. If this node name is flashing, the node is unreachable.

The dspprtcnf command displays the current print configuration for the domain where the command is entered. Printing cannot occur across a junction node. Each domain must be configured with a printer for this feature to print whenever needed.

Remote mode indicates that the log for the node prints on the printer at the listed remote node. Local mode indicates that the log for the node prints on the node's printer. No printing mode indicates that the log for the node does not print.

#### **Full Name**

Display print configuration

#### **Syntax**

dspprtcnf

#### Related Commands

cnfprt

#### Attributes

Privilege 1-6

Jobs No

Log No

Node IPX, IGX, BPX

Lock No

## Example 1

dspprtcnf

#### Description

Display the print configuration. The example does not show the highlighted field.

sw83 TN SuperUser IPX 16 8.2 Mar. 22 1996 16:02 PST

Printing Mode

Remote Printing Local Printing No Printing

Last Command: dspprtcnf

# dsppwr

Displays the current status of the power supply monitor, the current power supply configuration (which may consist of from one to four power supplies depending on node requirements), and the current cabinet temperature.

On the right side of the screen is displayed the internal cabinet temperature in degrees Centigrade and Fahrenheit. The temperature is displayed as a thermometer and the exact temperature appears at the top of the thermometer.

#### Full Name

Display power supply status

## Syntax

dsppwr

## **Related Commands**

dspcd, dspcds

## Attributes

Privilege 1-6

Jobs No

Log No

Node IPX, IGX, BPX

Lock No

## Example 1

dsppwr

## Description

Display power supply status.

| sw81          | TN SuperUser       | BPX 15 | 8.2 | May | 21 1  | 996 1 | 3:13  | PST |
|---------------|--------------------|--------|-----|-----|-------|-------|-------|-----|
| Powe          | r Status           |        |     | Cak | oinet | Temp  | eratu | re  |
| ASM Status: A | ctive              |        |     |     | 22    |       | 71    |     |
| Power voltage | A/B: 0 / 49 V      |        |     | С   | 60    |       | 140   | F   |
|               |                    |        |     | е   |       | !!    |       | a   |
| PSU Ins Type  | Rev SerNum Failure |        |     | n   | 50    |       | 122   | h   |
| A N N/A       | N/A N/A N/A        |        |     | t   |       |       |       | r   |
| B Y 240V      | 0C 29959 None      |        |     | i   | 40    |       | 104   | е   |
|               |                    |        |     | g   |       | i i   |       | n   |
| F             | an Status          |        |     | r   | 30    | i i   | 86    | h   |
|               |                    |        |     | a   |       |       |       | e   |
| FAN 1         | 2 3                |        |     | d   | 20    | i i   | 68    | i   |
| 3300          | 3360 3240 RPM      |        |     | е   |       | !     |       | t   |

Last Command: dsppwr

## dspyred

Displays information for Y-cable pairings. A single slot can be specified, or all pairings are displayed when no slot is specified. Slot numbers appearing in high intensity indicate active card status. Front card, back card, and channel configuration conflicts appear in reverse video. A conflict occurs when the port interfaces are different for corresponding ports in a redundant slot pair. The output display contains the following information:

- First column (Slot) designates the slot of the displayed card.
- Second column (Slot Type) designates its status, Pri (primary) or Sec (secondary).
- Third column (Other Slot) designates the slot number of the associated Y-redundant card.
- Fourth column (Front Card) designates the type of card in the front slot.
- Fifth column (Back Card) designates the type of card in the back slot.

Remaining columns (Channel Configuration) describe the channel configurations when appropriate.

#### **Full Name**

Display Y-cable redundancy

## **Syntax**

dspyred [slot]

#### Related Commands

addyred, delyred, prtyred

#### Attributes

Privilege 1-4Jobs No Log No

Node IPX, IGX, BPX

Lock No

## Example 1

dspyred

#### Description

Display Y-redundancy for all cards.

TRM YourID:1 IPX 32 8.2 Mar. 15 1996 14:28 MST beta Slot Other Front Back Channel Configuration

Slot Type Slot Card Card 1 2 3 4 5 6 7 8

25 Pri 26 SDP RS232 DCE DCE DCE

26 Sec 25 SDP RS232 DCE DCE DCE

Last Command: dspyred

# prtyred

Prints the Y-cable redundancy configuration for an SDP, LDP, CDP, FRP, FTC, NTC or AIT card on an IPX. On an IGX, the cards are the HDM, LDM, CVM, FRM, FTM, NTM and BTM. On a BPX, the applicable cards are the BCC, ASI, and BNI. This command uses the same syntax and prints the same information as the dspyred command. See the dspyred command for details on the format of the command output.

#### **Full Name**

Print the Y-cable redundancy

#### **Syntax**

prtyred <start slot>

#### **Related Commands**

dspyred, addyred, delyred

#### Attributes

Privilege 1-6

Jobs No

No Log

Node IPX, IGX, BPX

Lock Yes

## Example 1

prtyred

#### Description

Print Y-redundancy for all cards (no starting slot entered).

TRM YourID:1 IPX 32 8.2 Mar. 15 1996 14:28 MST beta Slot Other Front Back Channel Configuration

Slot Type Slot Card Card 1 2 3 4 5 6 7 8

25 Pri 26 SDP RS232 DCE DCE DCE

26 Sec 25 SDP RS232 DCE DCE DCE

Last Command: prtyred

# upcd

Activates a card you have downed with the **dncd** command. (The If a slot contains a complete card set, both the front and back card are upped. After a card set is upped, it is available as a node resource. When you activate a card, it comes up in either the standby or active state. The initial state depends on whether the network is ready to use the card immediately.

#### Full Name

Up card

## **Syntax**

upcd <slot>

#### **Related Commands**

dncd, dspcds

#### Attributes

Privilege 1-

Yes Jobs

Log Yes

Node IPX, IGX, BPX

Lock Yes

## Example 1

upcd 10

## Description

Activate the card in slot 10. After you activate the NTC in slot 10, its status is "Standby."

## System Response

| pu | bsipx1 |       | VT       | SuperU  | ser     | IPX | 16 | 8.2   | 2 Dec | . 30 1996 | 21:1 | 5 GMT     |
|----|--------|-------|----------|---------|---------|-----|----|-------|-------|-----------|------|-----------|
|    |        |       |          |         |         |     |    |       |       |           |      |           |
|    | Front  | Card  | BackCar  | rd      |         |     |    | Front | Card  | BackCard  |      |           |
|    | Type   | Rev   | Type     | Rev     | Status  |     |    | Type  | Rev   | Type      | Rev  | Status    |
| 1  | NPC    | ABC   |          |         | Standby |     | 9  | Empty |       |           |      |           |
| 2  | NPC    | ABC   |          |         | Active  |     | 10 | NTC   | ESC   | E1        | P06  | Standby-F |
| 3  | SDP    | CBC   | V35      | AF      | Standby |     | 11 | Empty |       |           |      |           |
| 4  | Empty  |       |          |         |         |     | 12 | Empty |       |           |      |           |
| 5  | FRP    | DFR   | FRI-V35  | AA      | Active  |     | 13 | CDP   | ABE   | T1        | P06  | Standby-T |
| 6  | LDP    | CC03  | 232-4    | AC      | Standby |     | 14 | Empty |       |           |      |           |
| 7  | Empty  | univ  | ersal ba | ackplan | е       |     | 15 | NTC   | EC02  | Empty     |      | Unavail   |
| 8  | AIT    | BBF   | AIT-T3   | AD      | Active  |     | 16 | Empty |       |           |      |           |
|    |        |       |          |         |         |     |    |       |       |           |      |           |
|    |        |       |          |         |         |     |    |       |       |           |      |           |
| La | st Com | mand: | upcd 10  | )       |         |     |    |       |       |           |      |           |
|    |        |       |          |         |         |     |    |       |       |           |      |           |
|    |        |       |          |         |         |     |    |       |       |           |      |           |
| Ne | xt Com | mand: |          |         |         |     |    |       |       |           |      |           |

**Table 4-17** upcd - Parameters

| Parameter | Description                                |
|-----------|--------------------------------------------|
| slot      | Specifies the card slot number of the card |

## window

Provides an interface to an external device. To establish a session with an external device, first use the cnftermfunc command to designate the port to serve as the external device window. To begin the session, enter the window command and specify the port. The control terminal screen subsequently clears, after which characters entered at the control terminal go to the external device and vice versa.

Because the IPX/IGX/BPX "bundles" characters together before transmitting them, a slight transfer delay occurs. Transfers are delayed until the transfer buffer is filled or the keyboard is inactive for over 50 milliseconds. To end the session, enter the escape sequence designated with the **cnftermfunc** command. The default for the escape sequence is ^^ (SHIFT 66).

The window command can be executed over a virtual terminal connection. This makes it possible to control all external devices from a single point in the network.

#### Full Name

Window to external device

#### **Syntax**

window <a/c>

#### Related Commands

cnfterm, cnftermfunc

#### Attributes

Privilege 1-4

Jobs No

Log No

Node IPX, IGX, BPX

Lock Yes

#### Example 1

window a

#### Description

Connect to a local router attached to the auxiliary port. The following dialogue shows the prompts and example responses.

```
Protocol [ip]:
Target IP address: 192.9.202.1
Repeat count [5]:
Datagram size [100]:
Timeout in seconds [2]:
Extended commands [n]::
Type escape sequence to abort. ^^
Sending 5, 100-byte ICMP Echoes to 192.9.202.1, timeout is 2 seconds:
Success rate is 100 percent
left #
```

Table 4-18 window - Parameters

| Parameter | Description                                                                                                    |  |  |  |  |  |
|-----------|----------------------------------------------------------------------------------------------------|--|--|--|--|--|
| a         | Specifies a window into external equipment attached to the node's auxiliary port. This is the default connection. |  |  |  |  |  |
| c         | Specifies a window into external equipment attached to the node's control port.                                   |  |  |  |  |  |